VHA Point of Service (Kiosks) Phase II

**Technical Manual** 

For

Enhancement VPS 1\*3

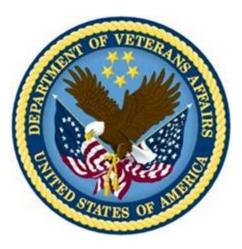

Delivery Order VA118-11-D-1009 Task Order VA118-1009-0020 Department of Veterans Affairs

Approved: February 2015

## **Revision History**

| Creation<br>Date | Version<br>No. | Description/Comments                                                                             | Author(s) | Reviewer(s) | Review<br>Type | lssue<br>Date |
|------------------|----------------|--------------------------------------------------------------------------------------------------|-----------|-------------|----------------|---------------|
| 02/10/2015       | 0.01           | Initial draft.                                                                                   | REDACTED  |             |                |               |
| 02/26/2015       | 0.02           | Add MRAR instance structure<br>information                                                       | REDACTED  |             |                |               |
| 3/16/2015        | 0.03           | Minor edits for typographical errors.<br>(11/09/2015: Removed Harris Logo -<br>ManTech PMO Team) | REDACTED  |             |                |               |

### **Table of Contents**

|         | Orientation                                            |     |
|---------|--------------------------------------------------------|-----|
|         | How to Use this Manual                                 | . 1 |
|         | Intended Audience                                      |     |
|         | Legal Requirements                                     |     |
|         | Disclaimers                                            |     |
|         | Documentation Conventions                              |     |
|         | Commonly Used Terms                                    |     |
|         | Technical Information Online                           |     |
|         | Help Prompts                                           |     |
|         | Data Dictionary                                        |     |
|         | Assumptions                                            |     |
| _       | References                                             |     |
| 1       | Introduction                                           |     |
|         | 1.1 Product Overview                                   | . 3 |
|         | 1.2 Namespace Conventions                              | . 4 |
| 2       | Implementation and Maintenance                         | .4  |
|         | 2.1 Site Parameters                                    | . 4 |
| 3       | Files                                                  | .4  |
|         | 3.1 VistA M Server Files                               | . 4 |
|         | 3.2 MRAR Instance Structure                            | . 6 |
| 4       | Global Translation, Journaling and Protection1         | 11  |
| 5       | Routines1                                              | 11  |
|         | 5.1 VPS 1*3 RPCs                                       | 12  |
|         | Detailed VPS 1*3 RPC Information                       | 13  |
|         | 5.2 MRAR Patient Data Object and Health Summary Report | 13  |
|         | 5.2.1 Insert VPS MRAR PDO into CPRS TIU Note           | 13  |
|         | 5.2.2 VPS MRAR Ad Hoc Health Summary                   | 17  |
| 6       | Archiving and Purging1                                 | 8   |
|         | 6.1 Archiving                                          | 18  |
|         | 6.2 Purging                                            | 18  |
| 7       | Callable Routines1                                     | 19  |
| 8       | External Interfaces1                                   |     |
| 9       | External Relations1                                    |     |
| J<br>10 |                                                        |     |
| 11      |                                                        |     |
|         |                                                        |     |

| 11.1 DBIA Agreements – Custodial Package  | 19 |
|-------------------------------------------|----|
| 11.2 DBIA Agreements – Subscriber Package | 20 |
| 12 Package-wide Variables                 | 20 |
| 13 SAC Exemptions                         | 20 |
| 14 Software Product Security              |    |
| 14.1 Security Management                  | 20 |
| 14.2 Mail Groups and Alerts               | 20 |
| 14.3 Remote Systems                       | 20 |
| 14.3.1 Connections                        | 20 |
| 14.3.2 Remote Data Views                  | 20 |
| 14.4 Interfaces                           | 21 |
| 14.5 Electronic Signatures                | 21 |
| 14.6 Security Keys                        | 21 |
| 14.7 File Security                        | 22 |
| 14.8 Official Policies                    | 22 |
| 15 Acronyms and Glossary                  | 22 |
| 15.1 Acronyms                             | 22 |
| 15.1.1 Glossary                           | 23 |

## Figures

No table of figures entries found.

## Tables

| Table 1: Commonly Used VPS 1*3 Terms                       | . 2 |
|------------------------------------------------------------|-----|
| Table 2 VPS 1*3 VistA M Server Files                       | . 4 |
| Table 3 External Vista M Server Files Asccessed by VPS 1*3 | . 6 |
| Table 4 VPS1*3 VistA Routines                              | 11  |
| Table 5 VPS 1*3 RPCs - Tags and Routines                   | 12  |
| Table 6 VPS 1*3 File Security                              | 22  |
| Table 7: List of Acronyms                                  |     |
| Table 8: Glossary                                          | 23  |

# Orientation

### How to Use this Manual

This manual provides instructions on the use of VPS 1\*3 remote procedure calls (RPCs) to access Veterans Health Information Systems and Technology Architecture (VistA) as a data source for VHA Point of Service (Kiosks).

### Intended Audience

The intended audience of this manual is the following stakeholders:

- Product Development (PD) VistA legacy development teams.
- Information Resource Management (IRM) system administrators at Department of Veterans Affairs (VA) sites who are responsible for computer management and system security on VistA M Servers.
- Information Security Officers (ISOs) at VA sites responsible for system security.
- Health Product Support (HPS) Information Technology (IT) Specialists who provide application support to VA end-users.

### Legal Requirements

There are no special legal requirements involved in the use of VPS 1\*3 RPCs.

### Disclaimers

This manual provides an overall explanation of VPS 1\*3 functionality. This guide does not attempt to explain how the overall VistA programming system is integrated and maintained.

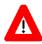

DISCLAIMER: The appearance of any external hyperlink references in this manual does not constitute endorsement by the Department of Veterans Affairs (VA) of this Website or the information, products, or services contained therein. The VA does not exercise any editorial control over the information you may find at these locations. Such links are provided and are consistent with the stated purpose of this VA Intranet Service.

### **Documentation Conventions**

The following symbols are used throughout this document to alert the reader to special information.

**NOTE/REF:** Used to denote general information including references to additional reading material.

**CAUTION / RECOMMENDATION / DISCLAIMER:** Used to caution the reader to take special notice of critical information.

Snapshots of computer online displays (screen captures) and computer source code are shown in non-proportional font and are enclosed within a box. User responses to displayed prompts are *bold italic* typeface. Software reserved words are displayed in **bold** font.

References to "<**Enter**>" within the screen captures indicate that the user should press the <**Enter**> key on the keyboard. Other special keys are represented within <> angle brackets and indicate the user should press the indicated key on the keyboard. For example, <**PF1**> directs the user to press the **PF1** key on the keyboard.

The following conventions are used to display test data:

- Social Security Numbers (SSN) for test patients are prefixed with five zero digits e.g. 000009999.
- Patient names are formatted as [Application Name]PATIENT,[N] e.g. VPSPATIENT, ONE.
- User names are formatted as [Application Name]USER[N] e.g. VPSUSER, ONE.

This guide refers to the M programming language as M. Under the 1995 American National Standards Institute (ANSI) standard, M is the primary name of the MUMPS programming language, and MUMPS is considered an alternate name.

### **Commonly Used Terms**

| Term      | Description                                                                                                    |
|-----------|----------------------------------------------------------------------------------------------------|
| Client    | A single term used interchangeably to refer to a user, the workstation (i.e., PC), and the portion of the program that runs on the workstation. |
| Component | A software object that contains data and code. A component may or may not be visible.                                                           |
| GUI       | The Graphical User Interface application that is developed for the client workstation.                                                          |
| Host      | The term Host is used interchangeably with the term Server.                                                                                     |
| Server    | The computer where the data and the RPC Broker remote procedure calls (RPCs) reside.                                                            |

### **Technical Information Online**

Project documentation for VPS Kiosks may be found in the Technical Services Project Repository (TSPR). Other online technical information from M Server-based software file, routine and global documentation may be generated using Kernel, MailMan and VA FileMan utilities.

### **Help Prompts**

There are no online help prompts provided for VPS 1\*3.

### Data Dictionary

Technical information on VistA M Server-based files is stored in the VA FileMan Data Dictionary. The VA FileMan List File Attributes option on the Data Dictionary Utilities submenu may be used to view the attributes of VistA M Server files.

### Assumptions

This guide is written with the assumption that the reader is familiar with:

- Kernel VistA M Server software
- Remote Procedure Call (RPC) Broker VistA Client/Server software
- VA FileMan data structures and terminology VistA M Server software
- Microsoft Windows
- M programming language

### References

The following references support the reader's understanding of the operation and functioning of VPS 1\*3:

- VPS 1-3 Technical Manual (this guide)
- RPC Broker Release Notes
- RPC Broker Developer's Guide
- RPC Broker Systems Management Guide
- RPC Broker TCP/IP Supplement, Patch XWB\*1.1\*35 and XWB\*1.1\*44
- RPC Broker Technical Manual
- RPC Broker User Guide
- Veteran's Point of Service (VPS) FY14 OIT PD BRD, Version 2.0 (May 2014)
- 20090210 VHA Point-of-Service Initiative BRD
- Health Summary User Manual, Version 2.7 (August 2014)
- Text Integration Utilities (TIU) Technical Manual, TIU\*1\*263 (Jun3 2014)

These references may be downloaded from the VA Software Document Library (VDL) Website.

# 1 Introduction

The VPS 1\*3 Technical Manual provides descriptive information and instruction on the use of VPS 1\*3 Remote Procedure Calls (RPCs) within VA's Veterans Health Information Systems and Technology Architecture (VistA) environment. This document is intended for systems managers—Information Resource Management (IRM) personnel who are responsible for implementing and maintaining this software, application programmers, and developers. It acquaints system managers with the software structure and functionality of the VPS RPC routines and files that comprise this software.

## **1.1 Product Overview**

VPS 1\*3 provides RPCs that interface VetLink with VAs Medication Review and Allergy Review (MRAR) process and supports the VA National Medication Reconciliation Directive. VPS 1\*3 RPCs provide real-time storage of patient self-reported medication and allergy data entered at the Kiosk to

VistA VPS MRAR data files. Additionally, VPS 1\*3 returns this collected MRAR data to VetLink to allow clinic staff and clinicians to view, update and verify the patient's self-reported MRAR data.

In addition, VPS 1\*3 provides the RPCs to support MRAR statistical analysis to report on the time required to complete patient MRAR reviews, reasons for incomplete reviews, and other clinic efficient use variables. VPS 1\*3 also provides the capability for Veteran Affair Medical Center (VAMC) Clinical Coordinators to create MRAR patient data objects (PDOs) that may be embedded into Text Integration Utilities (TIU) notes.

# **1.2 Namespace Conventions**

VPS is the namespace assigned to VPS 1\*3.

# 2 Implementation and Maintenance

The VPS 1\*3 Installation Manual provides detailed information regarding the installation of VPS\*1.0\*3.

# 2.1 Site Parameters

No site specific parameters are provided or required for VPS 1\*3.

# 3 Files

# 3.1 VistA M Server Files

VPS 1\*3 reads data from and writes data to VistA M Server files owned and maintained by VPS. The following table lists the VistA M Server VPS files and global references used by VPS 1\*3 RPCs.

| FILE NAME AND<br>NUMBER                         | GLOBAL<br>REFERENCE | SUMMARY DESCRIPTION                                                                                                    |
|-------------------------------------------------|---------------------|----------------------------------------------------------------------------------------------------|
| VPS ALLERGY<br>DISCREPANCY<br>INDICATORS #853.3 | ^VPS(853.3          | This file contains a list of the various indicators<br>that Vecna will send to VistA for the capture of<br>discrepancies between patient reported allergies<br>and the allergy data on file for the patient. A<br>fundamental objective of MRAR is to identify<br>allergy data omissions and medication adherence<br>discrepancies. The Kiosk (patient facing) and the<br>staff-facing interface allows a veteran, staff, or<br>provider to change an allergy status (e.g., allergic<br>to non-allergic). |
| VPS CONFIG HISTORY<br>#853                      | ^VPS(853            | This file stores all the changes made to a Kiosk's<br>configuration parameters and facilitates aggregate<br>business intelligence. The current values of Kiosk's<br>parameters are stored in Vetlink's KIOSK<br>database. The business and administrative<br>parameters are used to configure and direct MRAR                                                                                                    |

Table 2 VPS 1\*3 VistA M Server Files

| FILE NAME AND<br>NUMBER                  | GLOBAL<br>REFERENCE | SUMMARY DESCRIPTION                                                                                                    |
|------------------------------------------|---------------------|----------------------------------------------------------------------------------------------------|
|                                          |                     | behavior amongst the Vetlink KIOSK groups or<br>Clinics. Data in this file is populated via RPC<br>call(s) made by the Vetlink client.                                                                                                    |
| VPS MED DISCREPANCY<br>INDICATORS #853.7 | ^VPS(853.7          | This file contains a list of the various indicators<br>that Vetlink will send to VistA for the accurate<br>capture of medication discrepancies between<br>patient report medications and medication data on<br>file for the patient. A fundamental objective of<br>MRAR is to identify allergy data omissions and<br>medication adherence discrepancies. The Kiosk<br>(patient facing) and the staff-facing interface<br>allows a veteran, staff, or provider to change a<br>medication status (e.g. from 'NO, not taking' to<br>'Yes, taking as written').                                                                                 |
| VPS MRAR PDO #853.5                      | ^VPS(853.5          | This file stores patient MRAR data for the (VPS)<br>kiosk application. Data is stored to the files using<br>VPS remote procedure calls that are invoked by the<br>Vetlink Kiosk (patient-facing) or staff-facing client<br>interface. Each patient MRAR review is saved by<br>Vetlink and then sent to VistA, using RPC Broker,<br>for storage.<br>The data stored in this file is sorted by PATIENT<br>where each patient entry has one or more<br>Medication Review Allergy Review (MRAR)<br>session instances and these MRAR instances are<br>sorted by transaction date/time. Each session<br>represents a complete or incomplete MRAR. |

In addition to VistA M Server files in the VPS namespace, VPS 1\*3 reads data from files in the external namespaces shown in the following table.

| Table 3 External | Vista M Server | · Files Accessed by | VPS 1*3 |
|------------------|----------------|---------------------|---------|
|------------------|----------------|---------------------|---------|

| FILE NAME AND NUMBER   | GLOBAL REFERENCE |
|------------------------|------------------|
| PATIENT ALLERGIES FILE | ^GMR(120.8       |

### 3.2 MRAR Instance Structure

The central structure in the VPS MRAR PDO file #853.5 is the MRAR instance sub-file #853.51. A patient may have multiple instances of MRAR sessions. The data collected in MRAR session is stored in an instance structure. **Edits to the MRAR instance should not be made in FileMan**. All edits and updates to an MRAR instance should be made through VetLink or the staff-facing Kiosk application.

The overall structure of an MRAR instance consists of 5 primary nodes. Sub-nodes (files) of each primary node are shown indented under their parent node.

853.51 MRAR instance fields

853.8121 MRAR CONDUCTED WITH

853.52 ALLERGIES

853.57 REACTIONS

853.58 ALLERGY COMMENTS PATIENT

853.56 ALLERGY COMMENTS STAFF VIEW

853.523 ALLERGY COMMENTS VET VIEW

853.525 ALLERGY CHANGED INDICATORS

853.526 ALLERGY CONFIRMED INDICATORS

853.527 ALLERGY DISCREPANCY INDICATORS

853.53 ADDITIONAL ALLERGIES

853.531 ADD ALLERGY VET

853.59 ADD ALLERGY PROVIDER

853.54 MEDICATIONS

853.5423 MEDICATION COMMENTS PATIENT

853.5424 MEDICATION COMMENTS STAFF

853.5425 MEDICATION COMMENTS VET VIEW

853.5452 MED DISCREPANCY INDICATORS

853.5454 MED CHANGED INDICATORS

853.5455 MED CONFIRMED INDICATORS

#### 853.55 ADDITIONAL MEDICATIONS

853.557 ADD MED COMMENTS-STAFF VIEW

853.5512 ADD MED COMMENTS-VET VIEW (Multiple-853.5512), [AMCOMM2;0]

| FIELD  | FIELD NAME, GLOBAL LOCATION                                    |
|--------|----------------------------------------------------------------|
| NUMBER |                                                                |
| .01    | TRXN DATE/TIME (RDX), [0;1]                                    |
| .02    | DEVICE ID (F), [0;2]                                           |
| .03    | KIOSK GROUP (F), [0;3]                                         |
| .04    | ENCOUNTER CLINIC (P44'), [0;4]                                 |
| .05    | APPT DATE/TIME (D), [0;5]                                      |
| .06    | PROVIDER (P200'), [0;6]                                        |
| .12    | MRAR SESSION ID (NJ10,0), [0;11]                               |
| .13    | INTERFACE MODULE (S), [0;12]                                   |
| 1      | AR INITIATED DT (D), [1;1]                                     |
| 2      | AR COMPLETED DT (D), [1;2]                                     |
| 5      | AR INCOMPLETE DT (D), [1;5]                                    |
| 6      | AR INCOMPLETE REASON TYPE (S), [1;6]                           |
| 7      | AR SESSION OUTCOME (S), [1;7]                                  |
| 8      | ADD ALLERGY INITIATED DT (D), [2;3]                            |
| 9      | ADD ALLERGY COMPLETED DT (D), [2;4]                            |
| 10     | ALLER CHANGE COMPLETED DT (D), [1;8]                           |
| 11     | ALLER CHANGE INITIATED DT (D), [1;9]                           |
| 12     | AR FREE TEXT USED (S), [1;12]                                  |
| 13     | AR FREE TEXT COMPLETED DT (D), [1;13]                          |
| 14     | VET VIEW ADD ALLERGY COMP DT (D), [1;14]                       |
| 15     | VET VIEW ADD ALLER INIT DT (D), [1;15]                         |
| 16     | VET VIEW CHANGE ALLER COMP DT (D), [1;16]                      |
| 17     | VET VIEW CHANGE ALLER INIT DT (D), [1;17]                      |
| 18     | MR CHANGE REASON INITIATED DT (D), [5;14]                      |
| 19     | OTH ALLERGY UNK PATIENT (S), [2;1]                             |
| 20     | NO KNOWN DRUG ALLERGIES (S), [2;2]                             |
| 21     | MRAR CONDUCTED WITH (M <u>ULTIPLE</u> -853.5121), [MRARWITH;0] |
|        | .01 MRAR CONDUCTED WITH (S), [0;1]                             |
| 22     | MR MULTIPLE SESSIONS (S), [5;3]                                |
| 23     | MR FREE TEXT USED (S), [5;15]                                  |
| 24     | VET VIEW CHG DOD MED COMP DT (D), [6;1]                        |
| 25     | VET VIEW CHG DOD MED INIT DT (D), [6;2]                        |
| 26     | VET VIEW CHG NONVA MED COMP DT (D), [6;3]                      |
| 27     | VET VIEW CHG NONVA MED INIT DT (D), [6;4]                      |
| 28     | VET VIEW CHG LOCAL MED COMP DT (D), [6;5]                      |
| 29     | VET VIEW CHG LOCAL MED INIT DT (D), [6;6]                      |

The following table shows the complete structure of a VPS MRAR PDO instance.

| 0.0 |                                                                                  |  |  |  |
|-----|----------------------------------------------------------------------------------|--|--|--|
| 30  | ALLERGIES (MULTIPLE-853.52), [ALLERGY;0]                                         |  |  |  |
|     | .01 ALLERGY ENTRY # (NJ10,0X), [0;1]                                             |  |  |  |
|     | .02 LOCAL ALLERGY ID (P120.8'), [0;2]                                            |  |  |  |
|     | .03 REMOTE ALLERGY ID (NJ10,0), [0;3]                                            |  |  |  |
|     | .05 REMOTE ALLERGY NAME (F), [0;5]                                               |  |  |  |
|     | .06 AR PATIENT RESPONSE (S), [0;6]                                               |  |  |  |
|     | .07 REACTIONS (MULTIPLE-853.57), [REACTIONS;0]                                   |  |  |  |
|     | .01 REACTION ENTRY # (NJ10,0), [0;1]                                             |  |  |  |
|     | .02 LOCAL REACTION ID (P120.83'), [0;2]                                          |  |  |  |
|     | .03 REMOTE REACTION ID (NJ10,0), [0;3]                                           |  |  |  |
|     | .04 REMOTE REACTION NAME (F), [0;4]                                              |  |  |  |
|     | .09 REMOTE FACILITY (P4'), [0;8]                                                 |  |  |  |
|     | 1 ALLERGY COMMENTS PATIENT (MULTIPLE-853.58), [ACOMM1;0]                         |  |  |  |
|     | .01 ALLERGY COMMENTS PATIENT (W), [0;1]                                          |  |  |  |
|     | 2 ALLERGY COMMENTS STAFF VIEW (MULTIPLE-853.56), [ACOMM2;0]                      |  |  |  |
|     | .01 ALLERGY COMMENTS STAFF VIEW ( $WX$ ), [0;1]                                  |  |  |  |
|     | 3 ALLERGY COMMENTS VET VIEW (MULTIPLE-853.523), [ACOMM3;0]                       |  |  |  |
|     | .01 ALLERGY COMMENTS VET VIEW (WX), [0;1]                                        |  |  |  |
|     | 4 ALLERGY DOD (S), [0;7]                                                         |  |  |  |
|     | 5 ALLERGY CHANGED INDICATORS (MULTIPLE-853.525), [ACHG;0]                        |  |  |  |
|     | .01 ALLERGY CHANGED (P853.3'), [0;1]                                             |  |  |  |
|     | 6 ALLERGY CONFIRMED INDICATORS (MULTIPLE-853.526), [ACNFR;0]                     |  |  |  |
|     | .01 ALLERGY CONFIRMED (P853.3'), [0;1]                                           |  |  |  |
|     | 7 ALLERGY DISCREPANCY INDICATORS (MULTIPLE-853.527), [ADISCR;0]                  |  |  |  |
|     | .01 ALLERGY DISCREPANCY (P853.3'), [0;1]                                         |  |  |  |
|     | 12 ALLERGY CHANGED (P853.3'), [0;22]                                             |  |  |  |
|     | 13 ALLERGY CONFIRMED (P853.3'), [0;23]                                           |  |  |  |
|     | 14 ALLERGY DISCREPANCY (P853.3'), [0;24]                                         |  |  |  |
|     | 16 ALLERGY-MARK FOR FOLLOWUP (S), [0;26]                                         |  |  |  |
| 31  | VET VIEW CHG REMOT MED COMP DT (D), [6;7]                                        |  |  |  |
| 32  | VET VIEW CHG REMOT MED INIT DT (D), [6;8]                                        |  |  |  |
| 33  | WEB ID (F), [7;1]                                                                |  |  |  |
| 40  | ADDITIONAL ALLERGIES (MULTIPLE-853.53), [ALLERGYADD;0]                           |  |  |  |
|     | .01 ADDITIONAL ALLERGIES ENTRY # (MNJ10,0), [0;1]                                |  |  |  |
|     | 1 ADD ALLERGY-VET (MULTIPLE-853.531), [1;0]                                      |  |  |  |
|     | .01 ADD ALLERGY-VET $(WX)$ , [0;1]                                               |  |  |  |
|     | 1.5 ADD ALLERGY-PROVIDER (M <u>ULTIPLE</u> -853.59), [2;0]                       |  |  |  |
|     | .01 ADD ALLERGY-PROVIDER $(WX)$ , [0;1]                                          |  |  |  |
|     | 2 ADD ALLERGY REACTION (STAFF) (F), [0;3]                                        |  |  |  |
|     | 3 ADD ALLERGY ADDED BY (S), [0;4]<br>4 ADD ALLERGY-MARK FOR FOLLOWUP (S), [0:5]  |  |  |  |
|     | 4 ADD ALLERGY-MARK FOR FOLLOWUP (S), [0;5]<br>5 ADD ALLERGY NOT KNOWN (S), [0;2] |  |  |  |
|     |                                                                                  |  |  |  |

```
MEDICATIONS (MULTIPLE-853.54), [MEDS;0]
50
              MEDICATION ENTRY # (NJ10,0X), [0;1]
         .01
        1
              PRESCRIPTION ID (NJ10,0), [0;2]
        2
              PROVIDER NAME (F), [0;3]
        3
              FILL LOCATION (P4'), [0;4]
        4
              LAST FILL DATE (D), [0;5]
        5
              DAYS SUPPLIED (NJ3,0), [0;6]
              # REFILLS LEFT (NJ2,0), [0;7]
        6
        7
              NEXT FILL DATE (D), [0;8]
        8
              MED EXPIRE DATE (D), [0;9]
        9
              MED ID (NJ10,0), [0;10]
        10
              MEDICATION NAME (F), [0;11]
        11
              MR PRESET PATIENT RESPONSE (S), [0;12]
              RX STATUS (S), [0;13]
        12
        13
              MED SIG (F), [SIG;1]
        14
              MED DOSAGE (F), [0;14]
        15
              MED DOSAGE FORM (F), [0;15]
        16
              MEDS-MARK FOR FOLLOWUP (S), [0;16]
        17
              MED ROUTE (F), [0;17]
        18
              MED IMAGE INDICATOR (S), [0;18]
        19
              MED FINISHING PERSON (F), [2;1]
        20
              NATIONAL DRUG SID (F), [3;1]
        21
              NON-VA (S), [0;21]
              MAX REFILLS (NJ2,0), [0;22]
        22
        23
              MEDICATION COMMENTS PATIENT (MULTIPLE-853.5423), [MEDCOM;0]
                   MEDICATION COMMENTS PATIENT (WX), [0;1]
              .01
        24
              MEDICATION COMMENTS STAFF VIEW (MULTIPLE-53.5424), [MEDCOM2;0]
                   MEDICATION COMMENTS STAFF VIEW (WX), [0;1]
              .01
        25
              MEDICATION COMMENTS VET VIEW (MULTIPLE-853.5425), [MEDCOM3;0]
        01
            MEDICATION COMMENTS VET VIEW (WX), [0;1]
        26
              RX PATIENT STATUS (F), [2;2]
        27
              RX NUMBER (NJ9,0), [0;19]
        28
              RX OUTPATIENT ID (NJ9,0), [0;20]
        29
              RX SC FLAG (S), [2;3]
        30
              MEDICATION DISCREPANCY (P853.7'), [1;1]
        31
              MEDICATION CHANGED (P853.7'), [1;2]
        32
              MEDICATION CONFIRMED (P853.7'), [1;3]
        33
              CANCEL DT (D), [2;4]
        34
              CMOP STATUS (S), [2;5]
              COUNSELED FLAG (S), [2;6]
        35
        36
              COUNSELING UNDERSTOOD FLAG (S), [2;7]
        37
              DIVISION SID (F), [4;1]
        38
              ENTERED BY (F), [4;2]
        39
              MED ISSUE DT (D), [4;3]
        40
              COPAY TRANSACTION (F), [5;1]
        41
              EBILL ACTION NUMBER (NJ9,0), [5;2]
        42
              ETL BATCH ID FAILURE (NJ9,0), [5;3]
        43
              RELEASE DT (D), [2;8]
        44
              QUANTITY SUPPLIED (NJ12,2), [2;9]
        45
              MED REMOTE (S), [3;2]
              REMOTE MED FACILITY (F), [3;3]
        46
        47
              DRUG NAME W/O DOSE (F), [2;10]
              HIGH RISK MED CLASS (F), [6;1]
        48
        49
              HIGH RISK MED NAME (F), [6;2]
              HIGH RISK MED YEAR (NJ4,0), [6;3]
        50
VPS 1*3 Technical MERDal IMAGE (S), [6;4]
                                                                   Revised: February 2015
Created: February 10 MED DISCREPANCY INDICATORS (MULTIPLE - 853 5452), [MDISCR/eBion No. 0.03
                   MED DISCREPANCY (P853.7'), [0;1]
              .01
        53
              MED CHANGED INDICATORS (MULTIPLE-853.5454), [MCHG;0]
                   MED CHANGED (P853.7'), [0;1]
              .01
```

|                  | STAFF VIEW ADD MEDICATION (F), [1;1]<br>VET VIEW ADD MEDICATION (F), [1;2]<br>VET PLANS TO DISCUSS ADD MED (S), [1;3]                                             |
|------------------|----------------------------------------------------------------------------------------------------|
| 1<br>2<br>3<br>4 | PATIENT-FACING ADD MEDICATION (F), [0;2]<br>STAFF VIEW ADD MEDICATION (F), [1;1]<br>VET VIEW ADD MEDICATION (F), [1;2]<br>VET PLANS TO DISCUSS ADD MED (S), [1;3] |
| 2<br>3<br>4      | STAFF VIEW ADD MEDICATION (F), [1;1]<br>VET VIEW ADD MEDICATION (F), [1;2]<br>VET PLANS TO DISCUSS ADD MED (S), [1;3]                                             |
| 3<br>4           | VET VIEW ADD MEDICATION (F), [1;2]<br>VET PLANS TO DISCUSS ADD MED (S), [1;3]                                                                                     |
| 4                | VET PLANS TO DISCUSS ADD MED (S), [1;3]                                                                                                    |
| -                |                                                                                                    |
| 5                |                                                                                                    |
|                  | ADD MED FREQUENCY (PATIENT) (S), [0;3]                                                                                                    |
| 6                |                                                                                                    |
| 7                |                                                                                                    |
| _                | .01 ADD MED COMMENTS-STAFF VIEW ( $WX$ ), [0;1]                                                                                                    |
| 8                |                                                                                                    |
| 9                |                                                                                                    |
| 1(               |                                                                                                    |
| 11               |                                                                                                    |
| 12               |                                                                                                    |
|                  | .01 ADD MED COMMENTS-VET VIEW (WX), [0;1]                                                                                                    |
|                  | DO FIRST INVOKED DT (D), [4;1]                                                                                                    |
|                  | DO INVOCATION ERROR (S), [4;3]                                                                                                    |
|                  | DO NEXT INVOKED DT (D), [4;4]                                                                                                    |
|                  | TAFF MODULE COMPLETED DT (D), [4;5]                                                                                                    |
| 76 S             | TAFF MODULE SIGNED DT (D), [4;7]                                                                                                    |
| 77 MF            | R INITIATED DT (D), [5;1]                                                                                                    |
| 78 MF            | R COMPLETED DT (D), [5;2]                                                                                                    |
| 80 MF            | R CHANGE MED INITIATED DT (D), [5;4]                                                                                                    |
| 81 MF            | R CHANGE MED COMPLETED DT (D), [5;5]                                                                                                    |
| 82 MF            | R CHANGE REASON COMPLETED DT (D), [5;6]                                                                                                    |
| 83 MF            | R INCOMPLETE REASON TYPE (S), [5;7]                                                                                                    |
| 84 MF            | R FREE TEXT SECTION DONE DT (D), [5;8]                                                                                                    |
|                  | R SESSION OUTCOME (S), [5;9]                                                                                                    |
|                  | R ADD MED INITIATED DT (D), [5;10]                                                                                                    |
|                  | R ADD MED COMPLETED DT (D), [5;11]                                                                                                    |
| 88 VE            | ET VIEW ADD MED INITIATED DT (D), [5;12]                                                                                                    |
|                  | ET VIEW ADD MED COMPLETED DT (D), [5;13]                                                                                                    |
|                  | ET VIEW CHG ALL MED INIT DT (D), [5;16]                                                                                                    |
|                  | ET VIEW CHG ALL MED COMP DT (D), [5;17]                                                                                                    |
| 95 MF            | R INCOMPLETE DT (D), [5;19]                                                                                                    |
|                  | IU NOTE (P8925'), [4;8]                                                                                                    |

# 4 Global Translation, Journaling and Protection

Journaling, global translation and protection of VistA M Server files for which VPS 1\*3 is the custodial owner is provided by nightly extracts to the Corporate Data Warehouse (CDW).

# **5** Routines

#### Table 4 VPS1\*3 VistA Routines

| ROUTINE NAME | DESCRIPTION                                                         |
|--------------|---------------------------------------------------------------------|
| VPSMRAR1     | Procedures and function calls to store patient's MRAR instance data |

| ROUTINE NAME | DESCRIPTION                                                                                                    |
|--------------|----------------------------------------------------------------------------------------------------|
|              | values and create the patient's MRAR PDO.                                                                                                    |
| VPSMRAR2     | Procedures and functions to store a patient's allergy data to VPS MRAR files.                                                                                 |
| VPSMRAR3     | Procedure and functions to store a patient's additional allergy data to VPS MRAR files.                                                                       |
| VPSMRAR4     | Procedures and functions to store a patient's medication data to VPS MRAR files.                                                                              |
| VPSMRAR5     | Procedures and functions to store a patient's additional medication data to VPS MRAR files                                                                    |
| VPSMRAR7     | Procedures and functions to store a patient's allergy reaction data to VPS MRAR files.                                                                        |
| VPSMRAR9     | Procedures and function to read an identified patient's MRAR clinical data.                                                                                   |
| VPSPDO1      | Procedures and function calls to read a patient's MRAR clinical data to provide PDO output.                                                                   |
| VPSMRARU     | Procedures and functions to update an identified patient's most<br>recent MRAR clinical data with the applicable TIU document<br>internal entry number (IEN). |
| VPSPARAM     | Procedures and functions to store outpatient clinic kiosk<br>configuration parameters used to define clinic kiosk functionality<br>and devices.               |

## 5.1 VPS 1\*3 RPCs

The VPS 1\*3 routines are executed by remote procedure calls through VistA RPC Broker. The following table lists the VPS 1\*3 RPCs giving the RPC tag and routine name used for invocation

Table 5 VPS 1\*3 RPCs - Tags and Routines

| RPC NAME                     | TAG    | ROUTINE  |
|------------------------------|--------|----------|
| VPS WRITE MRAR PDO           | WRITE  | VPSMRAR1 |
| VPS WRITE KIOSK PARAMETERS   | WRITE  | VPSPARAM |
| VPS GET MRAR PDO             | GET    | VPSPDO1  |
| VPS GET LAST MRAR            | GET    | VPSMRAR9 |
| VPS UPDATE LAST MRAR TIU IEN | UPDATE | VPSMRAR3 |

## **Detailed VPS 1\*3 RPC Information**

Details on the input parameters and the output produced by each of the VPS 1\*3 RPCs may be obtained from a FileMan inquiry to the REMOTE PROCEDURE file # 8994.

# 5.2 MRAR Patient Data Object and Health Summary Report

A patient data object (PDO) is dynamically created and available in the Computerized Patient Record System (CPRS). VPS\*1\*3 provides a TIU Document Definition for the VPS MRAR PDO object. This object when accessed invokes the \$\$TIU^VPSPDO1 M (MUMPS) run routine passing in the patient's identifier. The VPS M language run routine VPSPDO1 routine reads the VPS MRAR PDO file to create the MRAR PDO object.

### 5.2.1 Insert VPS MRAR PDO into CPRS TIU Note

To insert the patient's VPS MRAR PDO object into a CPRS Note, create or edit a TIU template.

- 1. Select a patient in CPRS.
- 2. Click the **Notes** tab.
- 3. Click the **Template** dropdown list:

| ✓ Templates |  |
|-------------|--|
| Encounter   |  |
| New Note    |  |

4. Right-click in the Template window and select Create New Template entry.

|           | r cmpiaces             |            |  |  |  |  |
|-----------|------------------------|------------|--|--|--|--|
|           |                        |            |  |  |  |  |
|           |                        |            |  |  |  |  |
|           |                        |            |  |  |  |  |
|           |                        |            |  |  |  |  |
|           |                        |            |  |  |  |  |
|           |                        |            |  |  |  |  |
|           | с. т. I.I. т. I.       | et la c    |  |  |  |  |
|           | Copy Template Text     |            |  |  |  |  |
|           | Insert Template        |            |  |  |  |  |
|           | Preview/Print Template | Ctrl+₩     |  |  |  |  |
|           | Goto Default           | Ctrl+G     |  |  |  |  |
|           | Mark as Default        | Ctrl+Space |  |  |  |  |
|           |                        |            |  |  |  |  |
|           | View Template Notes    | Ctrl+V     |  |  |  |  |
|           | Find Templates         | Ctrl+F     |  |  |  |  |
|           | Collapse Tree          |            |  |  |  |  |
|           |                        |            |  |  |  |  |
|           | Edit Templates         |            |  |  |  |  |
|           | Create New Template    |            |  |  |  |  |
|           | Template Icon Legend   |            |  |  |  |  |
|           |                        |            |  |  |  |  |
| Encounter |                        |            |  |  |  |  |
| New Note  |                        |            |  |  |  |  |
| INEW NOLE |                        |            |  |  |  |  |

5. In the top section of the Template Editor window, enter a name for the template e.g., **MY VPS MRAR PDO TEMPLATE.** Click the **OK** button.

| 🔁 Template Editor    |      |                          |       |                                                              |
|----------------------|------|--------------------------|-------|--------------------------------------------------------------|
| Edit Action Iools    |      |                          |       | <u>N</u> ew Template                                         |
| Shared Templates     |      | Personal Templates       |       | Personal Template Properties                                 |
| ⊡ 🗐 Shared Templates |      | MY VPS MRAR PDO T        | EMPL4 | Name: MY VPS MRAR PD0 TEMPLATE                               |
|                      |      |                          |       | Template Type:                                               |
|                      |      |                          |       | Reminder                                                     |
|                      | Сору |                          |       | Active Dialog Properties                                     |
|                      | ⇒    |                          |       | Hide Items Display Only<br>in Templates Only Show First Line |
|                      |      |                          |       | Drawer     Indent Dialog Items     Exclude     One Item Only |
|                      |      |                          |       | from Group<br>Boilerplate                                    |
|                      |      | ✓ Hide Inactive ▲ ♥ Deli | ete 🗙 | ■ Number of Blank Lines ■ Lock                               |

- A personal template folder is created with a blank MyVPS MRAR PDO TEMPLATE.as shown in the following screen capture.
   REDACTED
- 7. Right-click the "My VPS MRAR PDO TEMPLATE and select "Edit Template" from the list.
- 8. In the lower portion of the Template Editor, enter text to be included in the template.

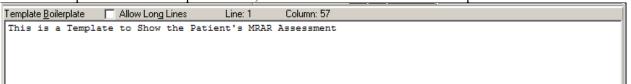

9. Click the Edit menu item and select Insert Patient Data (Object).

| <u>Edit</u> <u>Action</u> <u>T</u> ools |           |
|-----------------------------------------|-----------|
| Undo                                    | Ctrl+Z    |
| Cut                                     | Ctrl+X    |
| Сору                                    | Ctrl+C    |
| Paste                                   | Ctrl+∀    |
| Select All                              | Ctrl+A    |
| Insert Patient Data (Object             | :) Ctrl+I |
| Insert Template Field                   | Ctrl+F    |
| Check for Errors                        | Ctrl+E    |
| Preview/Print Template                  | Ctrl+T    |
| Check Grammar                           | Ctrl+G    |
| Check Spelling                          | Ctrl+S    |
| Group Boilerplate                       | ×         |
|                                         |           |

10. Choose VPS Mrar PDO from the list.

| 🚝 Insert Patient Data (Object)        |              |
|---------------------------------------|--------------|
|                                       |              |
| Vanod Morse Fall Scale                |              |
| Va-Wriisc Active Problems             |              |
| Va-Wriisc Address                     |              |
| Va-Wriise Cbe                         |              |
| Va-Wriisc Glucose                     |              |
| Va-Wriisc Hematocrit                  |              |
| Va-Wriisc Hemoglobin                  |              |
| Va-Wriisc Hepatitis C Antibody        |              |
| Va-Wriisc Next Of Kin                 |              |
| Va-Wriisc Potassium                   |              |
| Va-Wriisc Sodium                      |              |
| Va-Wriisc Urinalysis                  |              |
| Va-Wriisc Vitals                      |              |
| Visit Date                            |              |
| Vps Csq Pdo                           |              |
| Vps Mrar Pdo                          |              |
| Zoster Vaccine Date                   | <u> </u>     |
| <u>R</u> efresh <u>I</u> nsert Object | <u>D</u> one |

The reference to the VPS MRAR PDO will appear at the current cursor location in the lower portion of the Template Editor as shown in the next screen capture.

```
Template Boilerplate Allow Long Lines Line: 6 Column: 1
This is a Template to Show the Patient's MRAR Assessment
IVPS MRAR PDO
```

When finished entering text and/or other PDO objects, click the OK button

11. To create a TIU document using the "My VPS MRAR PDO TEMPLATE", double-click the template name.

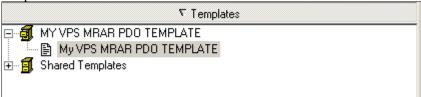

Select the Visit Location from the "Location for Current Activities dialog box. Select the Date//Time of Visit. Click **OK** button. Select the Progress Note Title from the Progress Note Properties dialog box. Click **OK** button.

12. The TIU Note is displayed. REDACTED

## 5.2.2 VPS MRAR Ad Hoc Health Summary

The following instructions and screen shots provide an example of viewing and printing a VPS MRAR Ad Hoc Health Summary Report.

- 1. Login to CPRS and select a patient with an MRAR assessment.
- 2. Click the Reports tab displayed at the bottom of the CPRS window.

| Cover Sheet | Problems | Meds | Orders | Notes | Consults | Surgery | D/C Summ | Labs | Reports |  |
|-------------|----------|------|--------|-------|----------|---------|----------|------|---------|--|
|             |          |      |        |       |          |         |          |      |         |  |

3. Click Health Summary in the left-menu and then click Adhoc Report

#### REDACTED

4. Scroll to the bottom of the ADHOC Health Summary list and Click the **Vps Mrar Pdo (MRAR)** entry. Click the right-arrow to select the component. The occurrence limit and time limit are

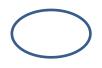

auto-populated with the allowed values.

| ADHOC Health Summary                                                                                                    |                          | ×                                                                                                    |
|----------------------------------------------------------------------------------------------------|--------------------------|----------------------------------------------------------------------------------------------------|
| Vps Mrar Pdo [MRAR]                                                                                                    | Component Se             | election(s)                                                                                                    |
| Pce Treatments Provided [TP]<br>Pharmacy Intravenous [RXIV]<br>Pharmacy Outpatient [RXOP]<br>Pharmacy Unit Dose [RXUD]<br>Problem List Active [PLA]<br>Problem List All [PLL]<br>Problem List Inactive [PLI]<br>Progress Notes Brief [BPN]<br>Progress Notes Selected [SPN]<br>Radiology Impression Selected [SF<br>Remote Active Medications [HDRł<br>Remote Active Medications [HDRł<br>Remote Allergy/Adr Data [RART]<br>Remote Data Component []<br>Scl5 [SCL5]<br>Social Work [SW]<br>Spinal Cord Dysfunction [SCD]<br>Spn2 [SPN2]<br>Surgery Non Or Procedures [NSR]<br>Surgery Reports [SR]<br>Surgery Reports [SR]<br>Surgery Sel Non Or Procedures [SI<br>Vital Signs [VS]<br>Vital Signs Selected Outpat. [SVSC<br>Vps Mrar Pdo [MRAR] |                          | Header Name:          Occurrence Limit:       Time Limit:         5       7D         Image: Display Hospital Location       Display Provider Narrative         Image: Display Provider Narrative       Image: Display:         Image: Display Provider Narrative       Image: Display:         Image: Display Provider Narrative       Image: Display:         Image: Display Provider Narrative       Image: Display:         Image: Display Provider Narrative       Image: Display:         Image: Display Provider Narrative       Image: Display:         Image: Display Provider Narrative       Image: Display:         Image: Display Provider Narrative       Image: Display:         Image: Display Provider Narrative       Image: Display:         Image: Display Provider Narrative       Image: Display:         Image: Display Provider Narrative       Image: Display:         Image: Display Provider Narrative       Image: Display:         Image: Display Provider Narrative       Image: Display:         Image: Display Provider Narrative       Image: Display:         Image: Display: Display:       Image: Display:         Image: Display: Display: Display:       Image: Display:         Image: Display: Display: Display: Display: Display: Display: Display: Display: Display: Display: Display: Display: Display: Display: Display: Display: Display: Display: Display: Display |
| ⊂Lookup By:                                                                                                    | ○ <u>D</u> isplay Header | OK Cancel                                                                                                    |

- 5. Click the **OK** button to view the report on the screen.
- 6. To print the report right-click in the report window and select Print. Exported Options

There are no VistA M Server options exported with VPS 1\*3. However, VPS 1\*3 requires the VPS KIOSK INTERFACE context (option menu).

# 6 Archiving and Purging

## 6.1 Archiving

There are no archiving procedures needed for VPS 1\*3 RPC components.

## 6.2 Purging

There are no purging procedures needed for VPS 1\*3 RPC components.

# 7 Callable Routines

VPS 1\*3 does not provide callable VistA M Server callable routines.

# 8 External Interfaces

There are no interfaces to VPS 1\*3 RPCs other than those provided by the VistA M Server and VistA RPC Broker.

# 9 External Relations

The following minimum package versions are required:

- VA FileMan V. 22.0,
- Kernel V. 8.0,
- Kernel Toolkit V. 7.3,
- CPRS V. 29,
- RPC Broker V. 1.1
- VPS\*1.0\*2

Sites should verify that all patches to these packages have been installed.

# **10Internal Relations**

There are no internal relations for VPS 1\*3.

# **11 DBIA Agreements**

The VistA Database Administrator (DBA) maintains a list of Integration Agreements (IAs) or mutual agreements between custodial owners allows the use of internal entry points or other software-specific features that are not open for unrestricted use.

## 11.1 DBIA Agreements – Custodial Package

- 1. Sign on to FORUM system
- 2. Go to the **DBA** Menu
- 3. Select the Integration Agreements Menu option
- 4. Select the Custodial Package Menu option
- 5. Choose the Active by Custodial Package Option
- 6. When prompted for a package, enter VA Point of Service (Kiosks)
- 7. All current IAs to which VA Point of Service (Kiosks) is custodian are listed.

## 11.2 DBIA Agreements – Subscriber Package

- 1. Sign on to the **FORUM** system
- 2. Go to the **DBA** Menu
- 3. Select the Integration Agreements Menu option
- 4. Select the Subscriber Package Menu option
- 5. Select the Print ALL by Subscriber Package Option
- 6. When prompted with "Select PACKAGE NAME," enter VA Point of Service (Kiosks)
- 7. When prompted with "START WITH SUBSCRIBING PACKAGE," ENTER VA Point of Service (Kiosks)
- 8. All current IAs to which VPS VA Point of Service (Kiosks) is a subscriber are listed

# 12 Package-wide Variables

There are no package-wide variable associated with VPS 1\*3.

# **13SAC Exemptions**

There are no SAC Exemptions for VPS 1\*3.

# **14Software Product Security**

# 14.1 Security Management

No security keys required for used of VPS 1\*3 RPCs.

# 14.2 Mail Groups and Alerts

There are no mail groups or alerts provided in VPS 1\*3 RPCs.

# 14.3 Remote Systems

### 14.3.1 Connections

There are no direct remote system connections to VPS 1\*3 RPCs. Access to VPS 1\*3 run routines is provided through the VistA RPC Broker and the underlying VistA M Server.

## 14.3.2 Remote Data Views

Remote Data views are not supported by VPS 1\*3 RPCs.

## 14.4 Interfaces

There are no non-VA products embedded in or required by VPS 1\*3 RPCs, other than those proved by the underlying operating system and VistA RPC Broker.

# 14.5 Electronic Signatures

There are no electronic signatures used or required by VPS 1\*3 RPCs.

# 14.6 Security Keys

No security keys are exported with the RPC Broker software.

## 14.7 File Security

| File<br>Numbers | File Names                            | DD | RD | WR | DEL | LAYGO |
|-----------------|---------------------------------------|----|----|----|-----|-------|
| 853             | VPS CONFIG HISTORY                    |    |    |    |     |       |
| 853.3           | VPS ALLERGY DISCREPANCY<br>INDICATORS |    |    |    |     |       |
| 853.5           | VPS MRAR PDO                          |    |    |    |     |       |
| 853.7           | VPS MED DISCREPANCY INDICATORS        |    |    |    |     |       |

Table 6 VPS 1\*3 File Security

# 14.8 Official Policies

As per the Software Engineering Process Group/Software Quality Assurance (SEPG/SQA) Standard Operating Procedure (SOP) 192-039—Interface Control Registration and Approval (effective 01/29/01), application programmers must not alter any HealtheVet VistA Class I software code.

# **15Acronyms and Glossary**

# 15.1 Acronyms

| Term    | Definition                                                      |
|---------|-----------------------------------------------------------------|
| AVS     | After Visit Summary                                             |
| BR      | Business rule                                                   |
| СВО     | Chief Business Office                                           |
| CCOW    | Clinical Context Object Workgroup                               |
| CPRS    | Computerized Patient Record System                              |
| DFN     | Data file number                                                |
| HIPAA   | Health Insurance Portability and Accountability Act             |
| DBIA    | Database Integration Agreement                                  |
| IB      | Integrated Billing                                              |
| ICR     | Integration Control Registrations                               |
| IEN     | Internal entry number                                           |
| GUI     | Graphical user interface                                        |
| MUMPS/M | Massachusetts General Hospital Utility Multi-Programming System |
| NSR     | New Service Request                                             |
| OED     | Office of Enterprise Development                                |
| PDO     | Patient Data Object                                             |

Table 7: List of Acronyms

| Term   | Definition                                                       |
|--------|------------------------------------------------------------------|
| PIMS   | Patient Information Management System                            |
| РМО    | Program Management Office                                        |
| POS    | Point of Service                                                 |
| PPOC   | Print at Point of Collection                                     |
| RPC    | Remote Procedure Call                                            |
| RSD    | Requirements Specification Document                              |
| SACC   | Standards and Conventions Committee                              |
| SSOi   | Single Sign On and Patient Context Management                    |
| TCP/IP | Transmission Control Protocol/Internet Protocol                  |
| VistA  | Veteran's Health Information Systems and Technology Architecture |
| VISN   | Veterans Integrated Service Network                              |
| VHA    | Veterans Health Administration                                   |
| VPS    | Veterans Point Of Service                                        |
| VSS    | Voluntary Service System                                         |

## 15.1.1 Glossary

#### Table 8: Glossary

| Term                                            | Definition                                                                                                    |
|-------------------------------------------------|----------------------------------------------------------------------------------------------------|
| Access Code                                     | The unique sequence of characters assigned to the user by the site system manger.<br>The access code in conjunction with the verify code is used to identify authorized<br>users. |
| Application                                     | A collection of computer programs and files developed specifically to meet the requirements of a user or group of users.                                                          |
| Archive                                         | The process of moving data that is no longer actively used to a separate storage for long-term retention.                                                                         |
| Computerized Patient<br>Record System<br>(CPRS) | A suite of clinical applications in VistA that provide access to a patient's Electronic Medical Record (EMR).                                                                     |
| E-VPS                                           | The set of VistA patches implementing features identified by VHA Point of Service (Kiosks) Phase II Enhancement VPS.                                                              |
| Field                                           | A data element in a file.                                                                                                    |
| FileMan                                         | The VistA database manager.                                                                                                    |
| Global                                          | A collection of variables (fields) stored on disk that persist beyond routine or process completion. M VistA Server Globals are records stored in structured data files by M.     |
| Kernel                                          | A set of utilities that support data processing on VistA M Servers.                                                                                                    |
| Kiosk                                           | Implementation of a kiosk server at one TCP/IP domain.                                                                                                    |
| М                                               | Massachusetts (General Hospital) Utility Multi-Programming System, formerly known as MUMPS.                                                                                       |
| Option                                          | Commands presented to a computer user by an applications. Typically, options are presented on a menu and have specific entry and exit actions.                                    |
| Purge                                           | The action/process of deleting a file or data from a file.                                                                                                    |
| Procedure                                       | A re-useable part of a computer program that performs a single function.                                                                                                    |

| Term                | Definition                                                                                                    |
|---------------------|----------------------------------------------------------------------------------------------------|
| Required Field      | A field which must have a data value entered by the user or passed as a parameter to computer program or subroutine.                                                                                                    |
| Reminder Definition | Pre-defined sets of findings used to identify patients that should receive tests or treatments specific to diagnosed patient conditions. Reminder definitions specify criteria such as diagnoses, procedures, health factors, medications, or demographic variables used to identify affected patients. |
| RPC                 | Remote Procedure Call is an inter-process communication protocol that allows invocation of a program subroutine or procedure to execute in shared network space.                                                                                                    |
| Routine             | A set of commands and arguments related, stored and executed as a single M program.                                                                                                    |
| Security Key        | A keyword which makes specific options accessible to an authorized user.                                                                                                    |
| Remote Procedure    | A remote procedure is a procedure that can be executed by another program executing on a remote computer or another program process area.                                                                                                    |
| Verify Code         | A unique code which server as a second level of user authentication for accessing a VistA M Server.                                                                                                    |
| VetLink             | The VPS Kiosk application composed of a kiosk client used by VA patients and staff to connect to a kiosk server.                                                                                                    |